MAYO CLINIC

# CAP-miRSeq User Guide

# A comprehensive analysis pipeline for deep microRNA sequencing

**3/9/2014**

# **Table of Contents**

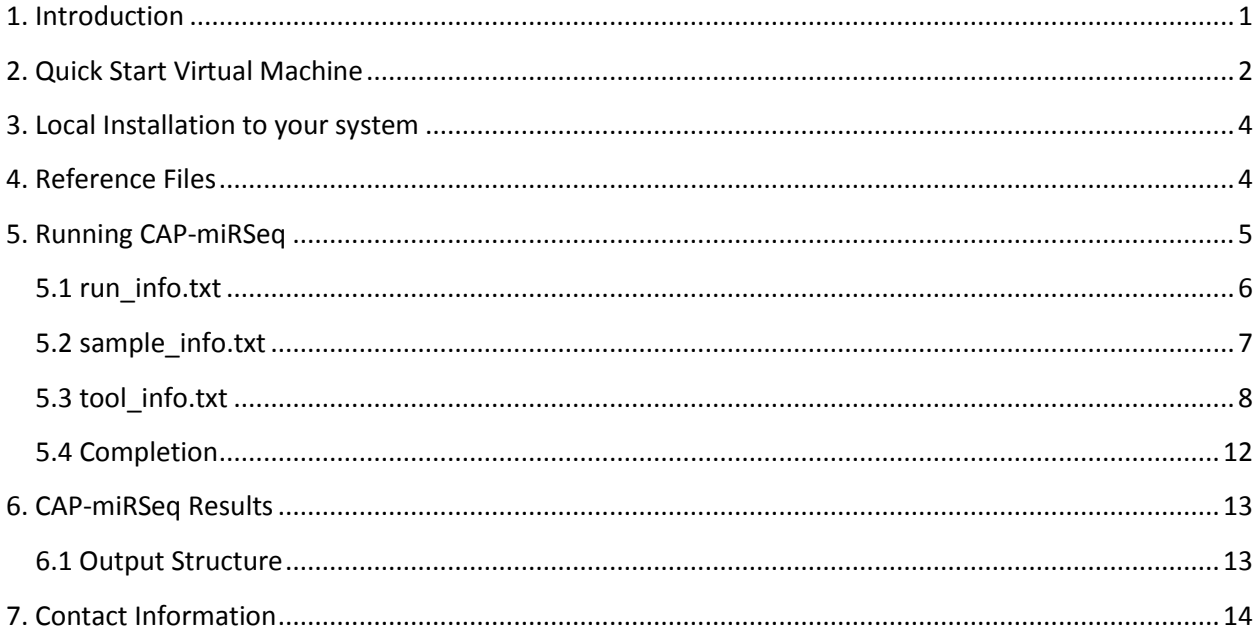

# <span id="page-1-0"></span>**1. Introduction**

miRNAs play a key role in normal physiology and various diseases such as cancer. Hybridization based microarray technology has been used for miRNA profiling, but is hindered by its narrow detection range, more susceptibility to technical variation, and lack of ability to characterize novel miRNAs and sequence variation. miRNA profiling through next generation sequencing overcomes those limitations and provides a new avenue for biomarker discovery and clinical applications. However, analyzing miRNA sequencing data is challenging. Significant amount of computational resources and bioinformatics expertise are needed. Several analytical tools have been developed over the past few years; however most of these tools are web-based and can only process one or a pair of samples at time, which is not suitable for a large scale study with tens or even hundreds of samples. Lack of flexibility and reliability of the web service (such as outdated references, unknown parameters used, server down, and slow performance) are also common issues. Although some tools provide differential miRNA analysis, they either limit to a pair of samples or use a model not suitable to a study design. Moreover, miRNA SNVs or mutations become increasingly important but none of the tools provide SNV/mutation detection. Herein, we present a comprehensive analysis pipeline for deep microRNA sequencing (CAP-miRSeq) that integrates read preprocessing, alignment, mature/precursor/novel miRNA qualification, variant detection in miRNA coding region, and flexible differential expression between experimental conditions. According to computational infrastructures, users can run samples sequentially or in parallel for fast processing. In either a case, summary and expression reports for all samples are generated for easier quality assessment and downstream analyses. Using well characterized data, we demonstrated the pipeline's superior performances, flexibilities, and practical use in research and biomarker discovery.

The package can be downloaded from the CAP-miRSeq website: <http://bioinformaticstools.mayo.edu/research/cap-mirseq/>

The CAP-miRSeq analysis workflow

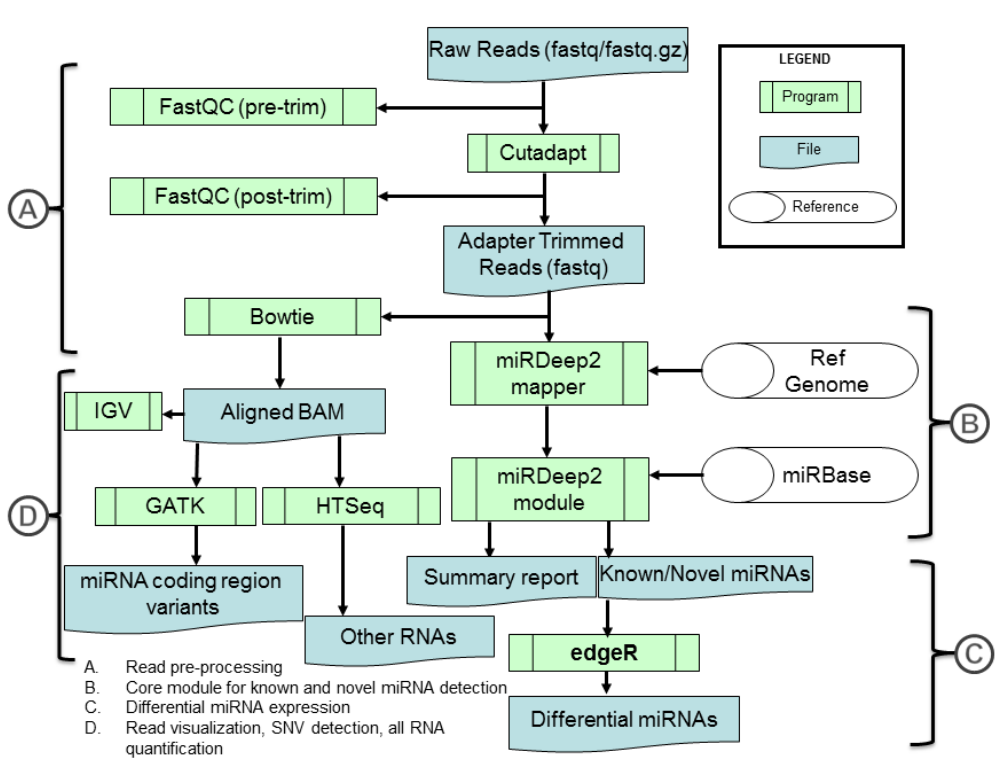

#### **CAP-miRSea**

# <span id="page-2-0"></span>**2. Quick Start Virtual Machine**

Along with the full CAP-miRSeq local installation package, we also provide a Virtual Machine (VM) image to allow users the opportunity to quickly test the workflow or run a limited number of samples without a need or environment for parallelization. . The VM image even includes some test samples and reference files. The VM version can be run on a Windows, Mac, or Linux machine with at least 8GB of RAM and 10GB of free disk space. Follow these steps to run the VM version of CAP-miRSeq:

- 1. Download and install the free tool VirtualBox which will allow you to run the VM image: <https://www.virtualbox.org/>
- 2. Download the CAP-miRSeq VM image: <https://s3-us-west-2.amazonaws.com/mayo-bic-tools/cap-mirseq/CAP-miRNA-VM.ova>
- 3. Double click on the OVA file and VirtualBox will launch.

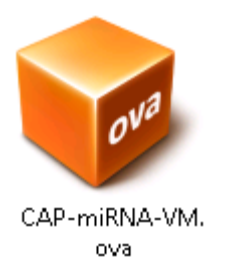

4. Import the VM (popping up a few windows that you can click next through)

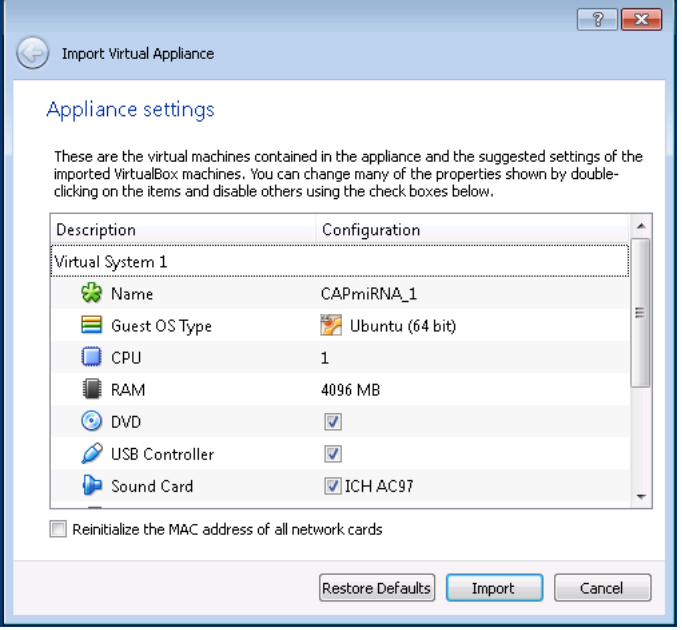

5. Click the green arrow at the top to start and the VM will launch into the desktop with brief instructions on how to start CAP-miRSeq. Note: you may need to reconfigure the network interface NAT to start the VM properly.

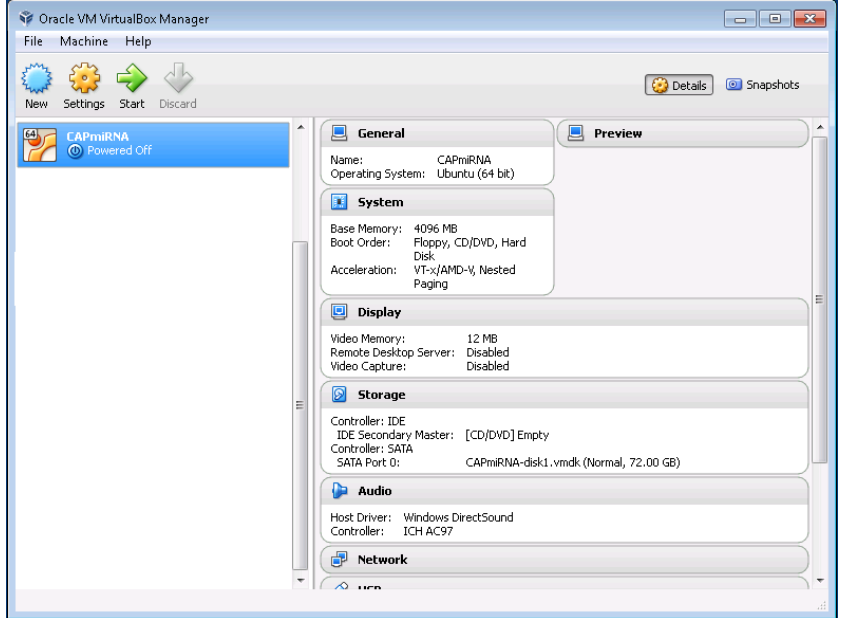

Once the Virtual Machine has started you will be presented with brief instructions for launching the workflow against the included sample data. You can use this system to run real sample data, but this requires updating the reference files as appropriate (only Chromosome 1 is used in the sample data) and you may need to increase the available memory. The included test dataset takes approximately 4 hours to process on a 3GHz Intel i5 desktop system.

#### <span id="page-4-0"></span>**3. Local Installation to your system**

Please see the "README.txt" file included with the CAP-miRSeq source distribution (CAP-miRSEQ.tgz) for a step by step guide to installing all the software required to run the pipeline. This installation allows you to run the pipeline more efficiently and take advantage of parallel computing on an SGE cluster with multiple samples running simultaneously. After successful installation and test-run of the included example data, you may follow the instructions below to start analyzing your own samples.

# <span id="page-4-1"></span>**4. Reference Files**

In order to run CAP-miRSeq, a local copy of the following genome and miRNA reference files are required.

- 1. Reference genome assembly sequences in FASTA format (.fai, .dict, and bowtie index files are also needed, but if they don't exist then CAP-miRSeq will automatically generate the indexes)
- 2. miRBase known miRNA references:
	- a. hairpin precursor miRNA sequences in FASTA format
	- b. mature miRNA sequences in FASTA format
	- c. miRNA GFF3 file
- 3. Gencode annotation GTF file

Here are some links to where these references can be downloaded for commonly used human and mouse species:

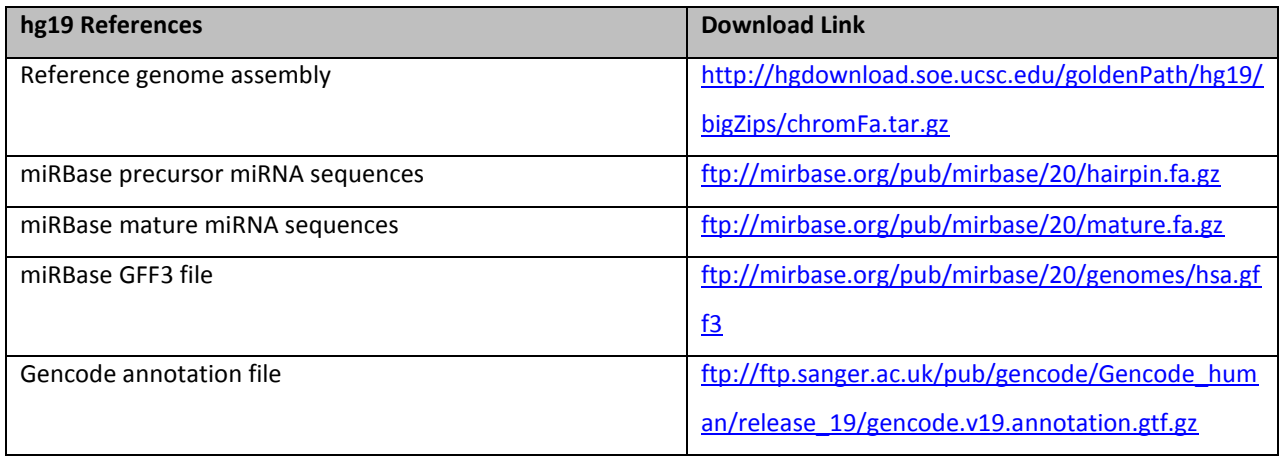

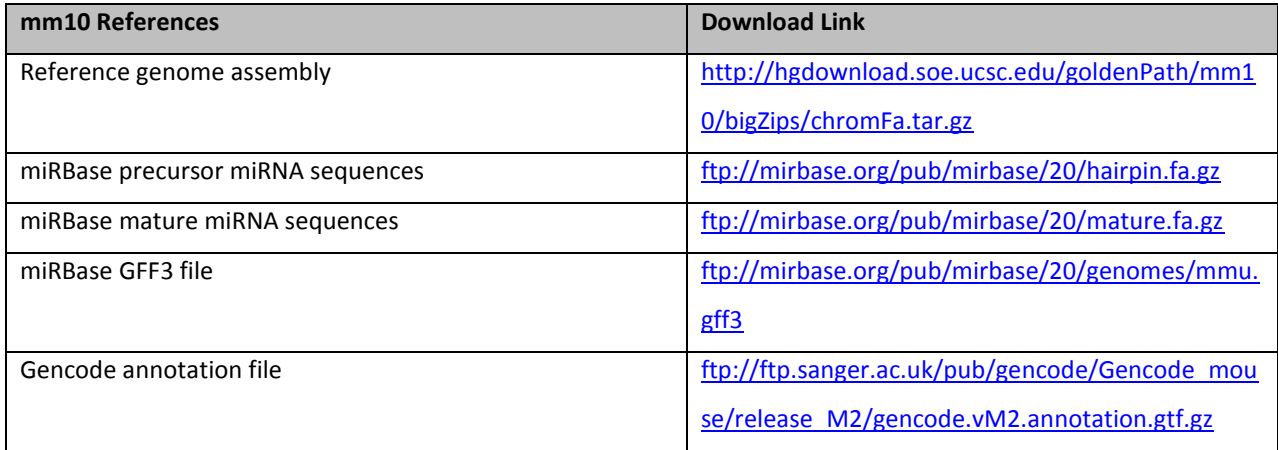

After downloading the above reference files, unzip the compressed files. The reference assembly files will be split into separate files for each chromosome. Before running CAP-miRSeq please concatenate the chromosome files into a single FASTA file:

cat chr1.fa chr2.fa chr3.fa chr… > hg19.fa

The hairpin.fa and mature.fa files downloaded from miRBase will contain all species; however, miRDeep2 requires that they only contain a single species and the RNA sequences be converted to DNA. miRDeep2 (see next section for download link) includes a couple of Perl scripts to easily convert these files. For example, with hg19 references, the following miRDeep2 commands would be run:

```
perl extract_miRNAs.pl hairpin.fa hsa > hairpin.hsa.fa
perl extract miRNAs.pl mature.fa has mature > mature.hsa.fa
perl rna2dna.pl hairpin.hsa.fa > hairpin.hsa.dna.fa
perl rna2dna.pl mature.hsa.fa > mature.hsa.dna.fa
```
# <span id="page-5-0"></span>**5. Running CAP-miRSeq**

To run CAP-miRSeq, 3 config files must be created (described in detail below):

- run\_info.txt
- sample\_info.txt
- tool info.txt

Once these 3 files are created, CAP-miRSeq can be started using the following command:

```
./CAP-miRseq.sh run_info.txt
```
If the workflow is being run on a single machine then CAP-miRseq.sh will continue running until the entire workflow is finished. If it is being run on an SGE cluster then CAP-miRSeq.sh will quickly run and submit all of the SGE jobs. In either case an email will be sent to the user upon completion.

#### <span id="page-6-0"></span>**5.1 run\_info.txt**

The run\_info.txt file contains various parameters and information specific to the current run of CAPmiRSeq. Here is an example of a run\_info.txt file:

```
TOOL=CAPmiRSeq
VERSION=1.1
PI=Firstname_Lastname
FLOWCELL=100627_R0174436_0079
GENOME BUILD=hg19
MIRBASE VERSION=19
EMAIL=your.name@institution.edu
SAMPLENAMES=SampleName1:SampleName2:SampleName3:SampleName4
LANEINDEX=1:2:3:4
TRIM_ADAPTER=YES
CALL_SNVS=YES
DIFF_EXPRESSION=YES
DIFF_EXPRESSION_ANALYSES=dicer_knockdown
INPUT DIR=/path/to/fastqs/
OUTPUT_DIR=/path/to/capmirseq/output/
TOOL_INFO=/path/to/config_files/tool_info.txt
SAMPLE_INFO=/path/to/config_files/sample_info.txt
DELIVERY_FOLDER=/path/to/where/results/will/be/permanently/stored/
USE SGE=1
```
#### Details of run\_info.txt parameters:

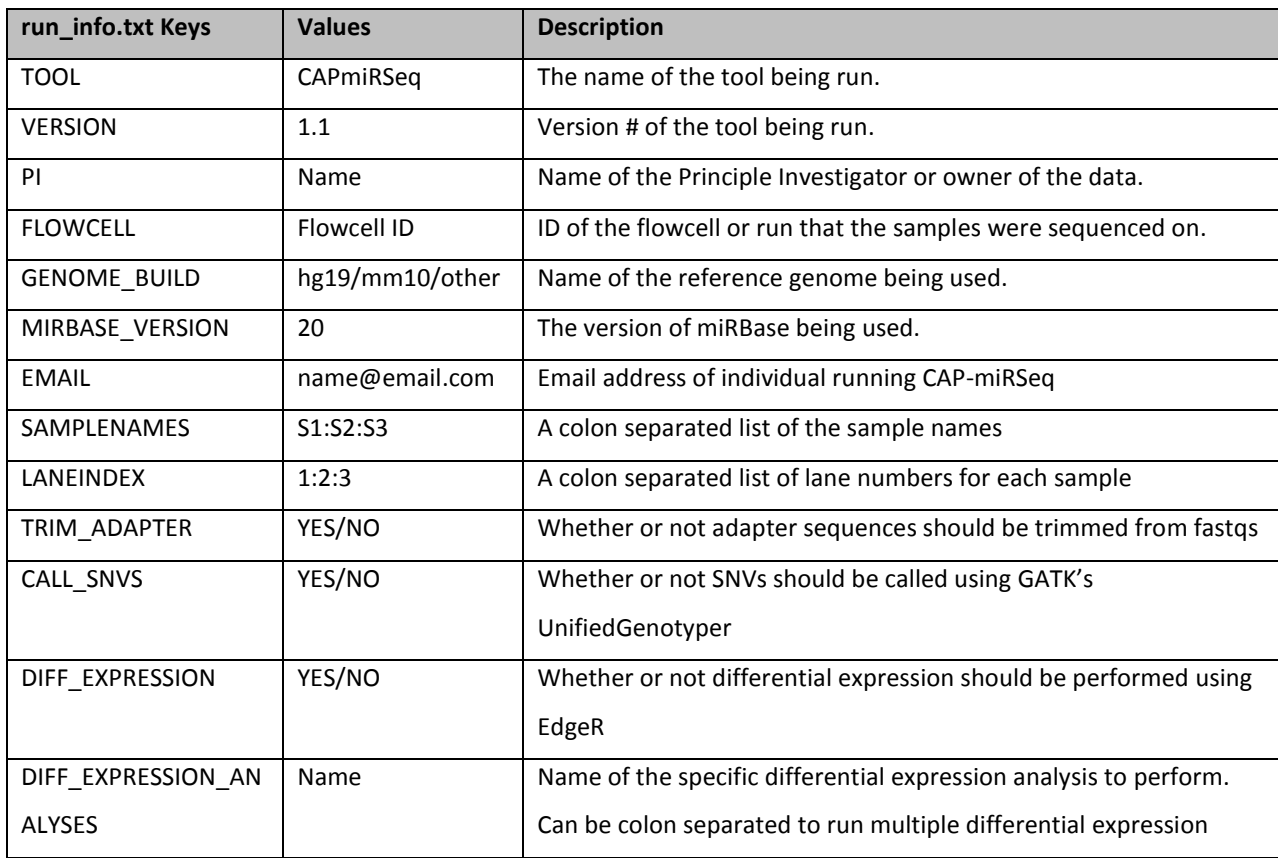

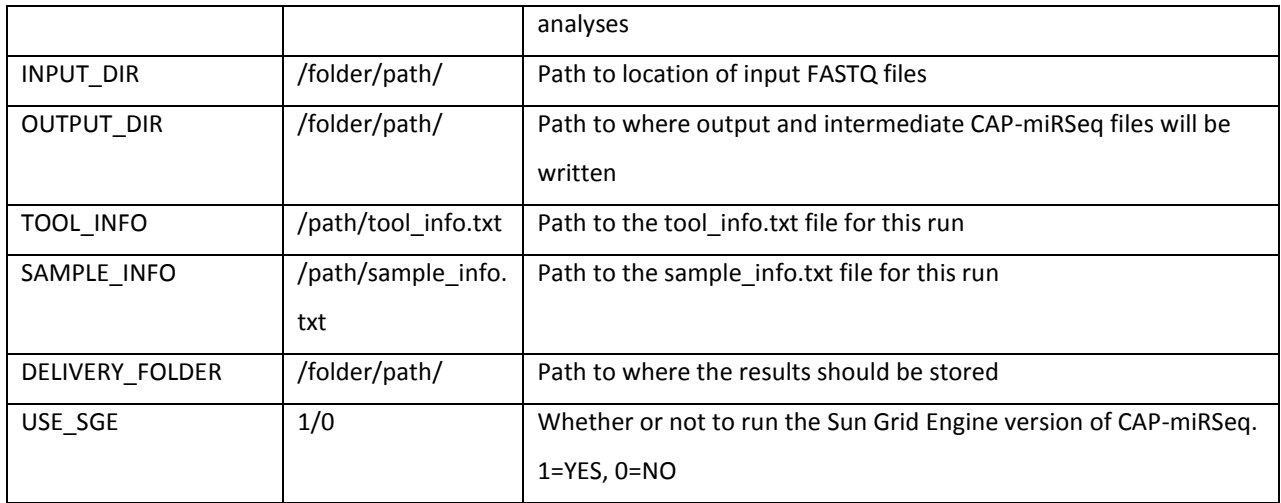

#### <span id="page-7-0"></span>**5.2 sample\_info.txt**

The sample\_info.txt config file contains sample-specific information about the samples being analyzed by CAP-miRSeq. Here is an example of a sample\_info.txt file:

```
SampleName1=SRR326279.sra.fastq
SampleName2=SRR326280.sra.fastq
SampleName3=SRR326281.sra.fastq
SampleName4=SRR326282.sra.fastq
```

```
dicer_knockdown:SAMPLES=SampleName1:SampleName2:SampleName3:SampleName4
dicer_knockdown:GROUPS=control:control:knockdown:knockdown
dicer_knockdown:PAIRS=cytoplasmic:total:cytoplasmic:total
```
Details of sample\_info.txt parameters:

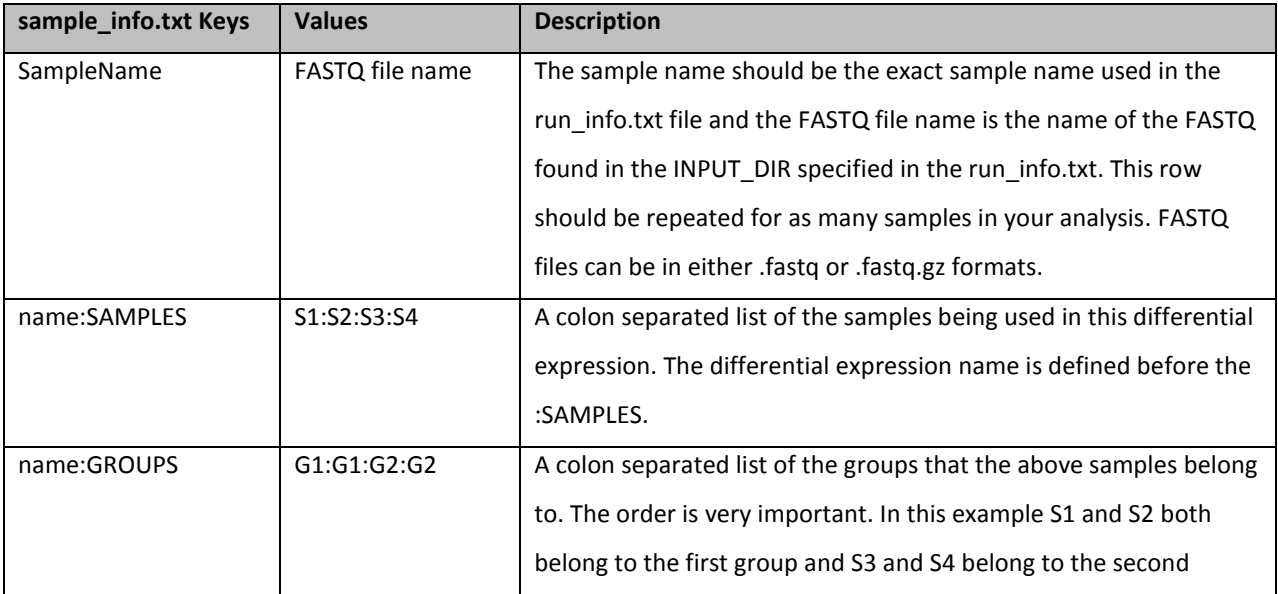

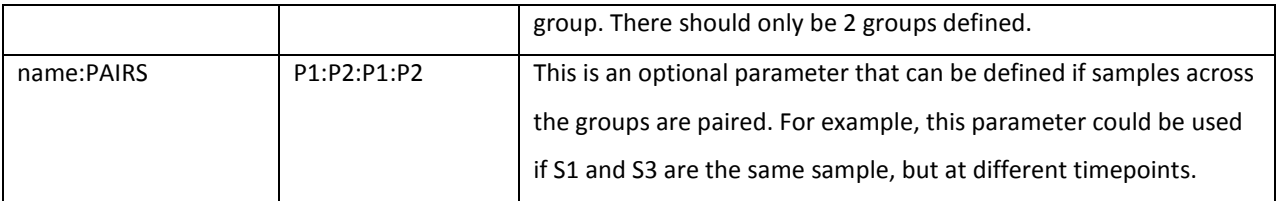

#### <span id="page-8-0"></span>**5.3 tool\_info.txt**

The tool info.txt config file defines the paths to tools and reference files used by CAP-miRSeq, as well as tool parameters and memory usage information. The check install script can be supplied with a template tool info.txt file and will guide you through populating the values. Here is an example of a tool info.txt file:

```
## Reference Files
REF_GENOME=/path/to/hq19.fa
BOWTIE_REF=/path/to/hg19
MIRBASE HAIRPIN=/ path/to/mirbase/v19/hairpin.hsa.dna.fa
MIRBASE MATURE=/path/to/mirbase/v19/mature.hsa.dna.fa
MIRBASE_GFF=/path/to/mirbase/v19/hsa.gff3
GENCODE GTF=/path/to/gencode.v18.annotation.gtf
## Tool Paths
SCRIPT_PATH=/path/to/capmirseq/code/
MIRDEEP2_PATH=/path/to/mirdeep/2.0.0.5/
BOWTIE_PATH=/path/to/bowtie/0.12.7/
RANDFOLD_PATH=/path/to/mirdeep/2.0.0.5/essentials/randfold-2.0/
SQUID_PATH=/path/to/mirdeep/2.0.0.5/essentials/squid-1.9g/
VIENNA_PATH=/path/to/mirdeep/2.0.0.5/essentials/ViennaRNA-
1.8.4/\overline{install} dir/bin/
PDFAPI2_PM_PATH=/path/to/mirdeep/2.0.0.5/lib/lib/perl5/
JAVA_PATH=/usr/java/latest/bin/
PICARD_PATH=/path/to/picard/1.77/
FASTQC_PATH=/path/to/FastQC
CUTADAPT_PATH=/path/to/cutadapt/0.9.5/
SAMTOOLS_PATH=/path/to/samtools/samtools-0.1.18
BEDTOOLS_PATH=/path/to/BEDTools/2.15.0/bin/
GATK JAR=/path/to/GenomeAnalysisTK/2.7-2-q6bda569/GenomeAnalysisTK.jar
VCFTOOLS_PATH=/path/to/vcftools/0.1.9/bin/
VCFTOOLS_PERLLIB=/path/to/vcftools/0.1.9/perl/
HTSEQ_PATH=/path/to/htseq/0.5.3p9/bin/
HTSEQ LIB PATH=/path/to/htseq/0.5.3p9/lib/python2.7/site-packages/
PYTHON PATH=/path/to/python/2.7.3/bin/
## Tool Parameters
CUTADAPT_PARAMS=-b AATCTCGTATGCCGTCTTCTGCTTGC -O 3 -m 17 -f fastq
MAPPER PARAMS=-e -h -q -m -r 5 -u -v -o 4
MIRDEEP2_PARAMS=-P -t Human
MIRDEEP2_CLOSE_SPECIES=none
QUANTIFIER_PARAMS=-P –W
BOWTIE PARAMS=-p 4 -S -q -n 1 -e 80 -l 30 -a -m 5 --best --strata
ADDORREPLACEREADGROUPS_PARAMS=MAX_RECORDS_IN_RAM=1800000
VALIDATION_STRINGENCY=SILENT RGLB=hg19 RGCN=Mayo RGPL=Illumina
SORTSAM_PARAMS=MAX_RECORDS_IN_RAM=1800000 VALIDATION_STRINGENCY=SILENT
```

```
UNIFIEDGENOTYPER_PARAMS=-glm SNP -dcov 1000
HTSEQ_PARAMS=-m intersection-nonempty -q -t exon -s no
OUEUE=1-dav## Memory Parameters
# QSUB
REFERENCE INDEXES MEM =- 1 h_vmem=3G -1 h_stack=10M
CUTADAPT MEM =- 1 h vmem=2G -1 h stack=10M
FASTQC_MEM=-l h_vmem=3G -l h_stack=10M
BAMS MEM =- 1 h vmem = 2G - 1 h stack=10M
MIRDEEP2 MAPPER MEM=-1 h_vmem=1G -1 h_stack=10M
MIRDEEP2 MEM =- 1 h_vmem=2G -1 h_stack=10M
VARIANTS MEM=-1 h vmem=3G -1 h stack=10M
EXPRESSION REPORTS MEM=-1 h vmem=1G -1 h_stack=10M
DIFF_EXPRESSION_MEM=-1 h_vmem=2G -1 h_stack=10M
GENCODE CLASSIFICATION MEM=-1 h vmem=3G -1 h stack=10M
SAMPLE_SUMMARY_MEM=-1 h_vmem=1G -1 h_stack=10M
MAIN DOC MEM=-\overline{1} h vmem=1G -1 h stack=10M
# JVM
ADDORREPLACEREADGROUPS_JVM_MEM=-Xmx512m -Xms512m
SORTSAM_JVM_MEM=-Xmx1g -Xms512m
UNIFIEDGENOTYPER_JVM_MEM=-Xmx512m -Xms512m
CREATEDICTIONARY_JVM_MEM=-Xmx512m -Xms512m
```
To use the check install script, either create a new tool info file from the template above or use one of the examples provided in the sample\_config directory. Run:

scripts/check\_install –t tool\_info.csv

The script will example each of the tool info properties and confirm that the binaries, libraries, and reference files are all in place as specified. When not found, it will give you the opportunity to set the correct value and peform a check on what you provide. Once complete, an updated tool info file will overwrite the one you specified and a summary of any missing configuration options will be displayed. You can re-run check install on the same file repeatedly until all requirements are satisfied.

Details of tool info.txt parameters:

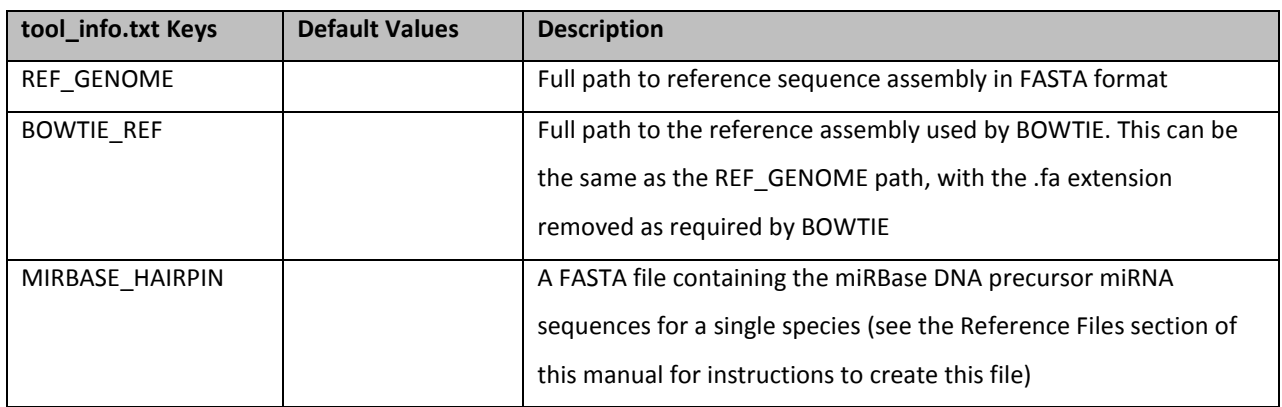

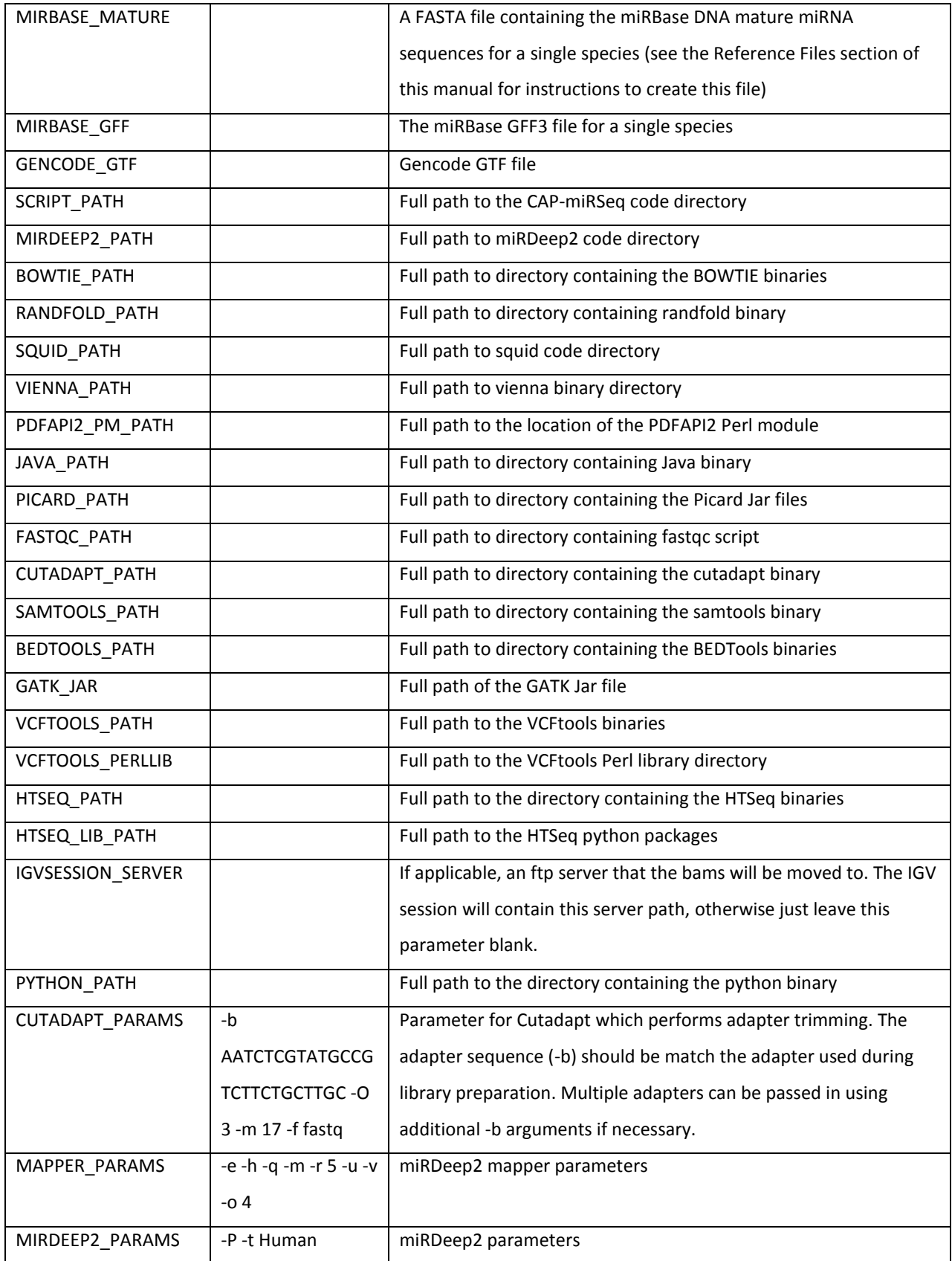

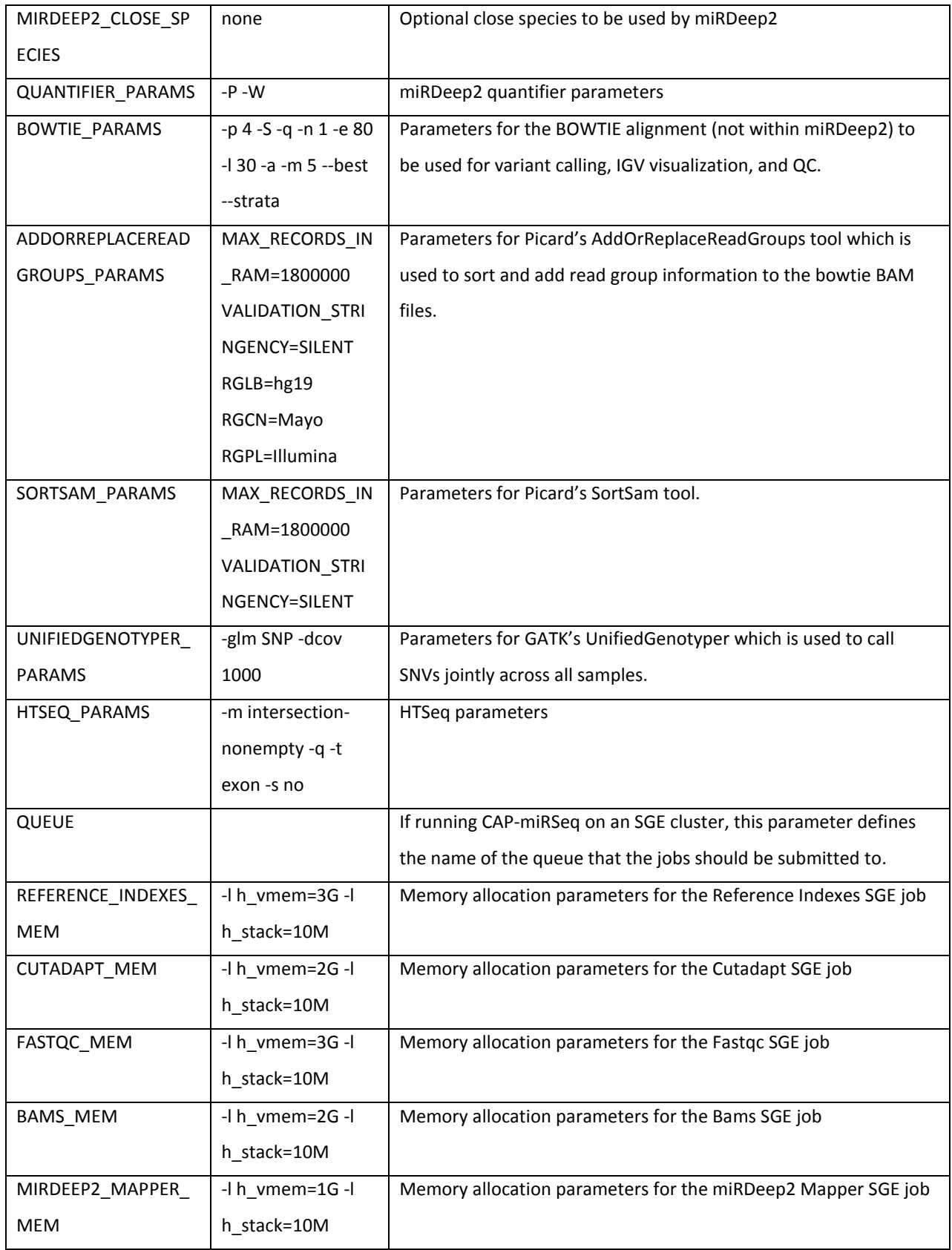

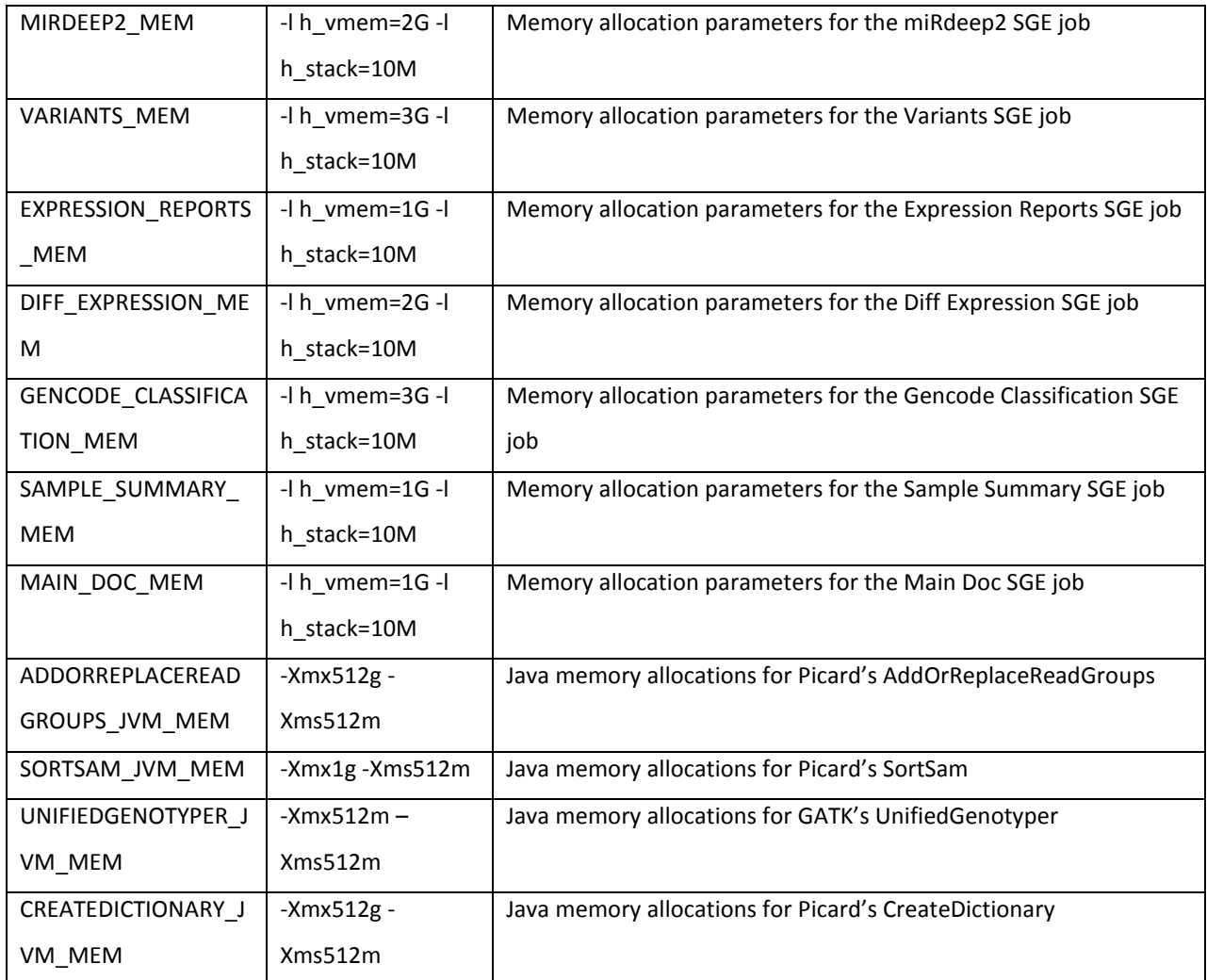

# <span id="page-12-0"></span>**5.4 Completion**

Once CAP-miRSeq finishes running, an email will be sent to the user indicating that the workflow has completed. CAP-miRSeq has built-in error checking that checks the integrity of intermediate files as well as the final reports. In the completion email, CAP-miRSeq will let the user know whether the run was a SUCCESS or ERROR run. If an unsuccessful run occurred, the user can check 2 text files in the CAPmiRSeq output directory which will give more detail about the problem:

- errorlog: Messages in the errorlog will show up if intermediate files or final reports didn't get generated correctly. It is important to fix any error listed in this file because they usually point to results missing from the workflow output.
- warninglog: Messages in the warninglog are notifications that something may be wrong, but could be ok depending on the quality of the samples.

In addition to the summarized error and warning logs, CAP-miRSeq stores all of the stdout and sdterr logs generated by SGE in the logs folder of the output directory.

# <span id="page-13-0"></span>**6. CAP-miRSeq Results**

When CAP-miRSeq finishes running, a MainDocument.html file is produced which should be referred to for a summary of the run as well as links and descriptions to all of the QC and expression reports.

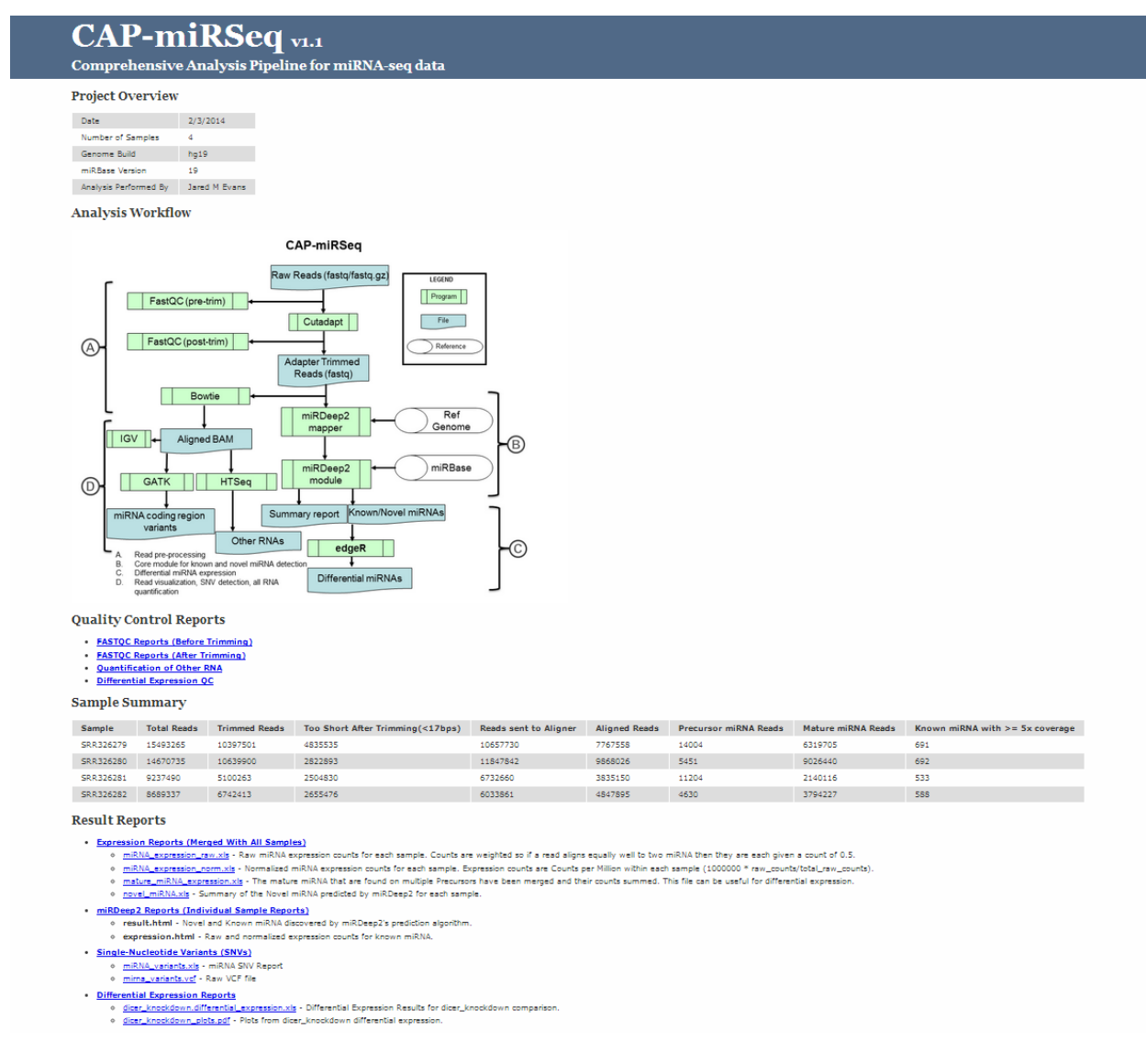

**Figure 1: An example of a MainDocument.html report generated by CAP-miRSeq**

# <span id="page-13-1"></span>**6.1 Output Structure**

The output directory of CAP-miRSeq will be organized in the following structure:

```
bams/
      Sample1.bam
      Sample1.bam.bai
config/
      run_info.txt
      sample_info.txt
      tool_info.txt
differential_expression/
```

```
 Analysis1.differential_expression.xls
      Analysis1_plots.pdf
      expression_boxplots.pdf
expression/
     mature miRNA expression.xls
      miRNA_expression_norm.xls
      miRNA_expression_raw.xls
      novel_miRNA.xls
fastqs/
      Sample1.cutadapt.fastq
      Sample1.tooshort.fastq
igv/
      igv_session.xml
      IGV_Setup.doc
logs/
      (SGE stdout and stderr logs for all jobs)
mirdeep2/
      Sample1/
            (miRDeep2 output files for this sample)
qc/
      fastqc_posttrim/
            (FastQC reports for each sample after adapter trimming)
      fastqc_pretrim/
           (FastQC reports for each sample before adapter trimming)
      other_rna/
           Sample1_gencode_counts.txt
          Sample1 gencode piecharts.pdf
variants/
      mirna_variants.vcf
      miRNA_variants.xls
CAP-miRSeq_workflow.png
Errorlog
MainDocument.html
SampleSummary.xls
Warninglog
```
# <span id="page-14-0"></span>**7. Contact Information**

Please visit the CAP-miRSeq website for the latest updates: <http://bioinformaticstools.mayo.edu/research/cap-mirseq/>

Feel free to contact Jared Evans (evans.jared@mayo.edu) for technical questions, Matt Bockol (bockol.matthew@mayo.edu) for installation, or Dr. Zhifu Sun (sun.zhifu@mayo.edu) for general questions about CAP-miRSeq and miRNA-seq analysis.